# FreeFlow Core Accelerator for PrimeLink and Versant

Accelerate your engine's productivity.

## FreeFlow Core Accelerator

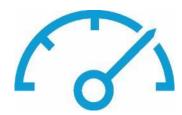

#### **Color Your Business**

- Revolutionary new technology brings exciting color options beyond CMYK; And now a SIMPLE way to take advantage.
- Think of the possibilities! Delight your customers by taking their existing applications and adding a WOW-factor.
- FreeFlow Core enables you to enhance existing files, without redesigning, to print with Gold / Silver / White / Fluorescents.

#### What Does this Accelerator Do?

- Pre-built workflows automatically maps content within existing PDF files to a new color.
- Drag and drop simplicity No designer needed!

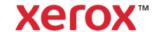

# 1 Step Embellishment using Hot Folders

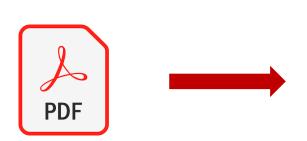

Copy Your PDF to Application Hot Folder

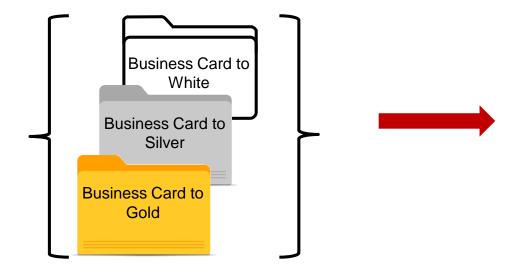

#### **Application Types**

- Business Cards
- Menus
- Postcards
- Documents with Spot Colors
- Any Document
- Rich Black to Pure Black For Fluorescent Prints

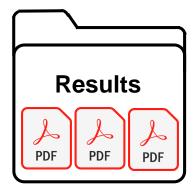

Automatically Receive Your Resultant PDF

N-Up on 12x18 or A3

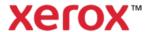

# 1 Step Embellishment using Browser

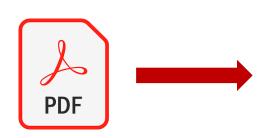

- Upload Your PDF
- Pick Desired workflow
- Select Submit

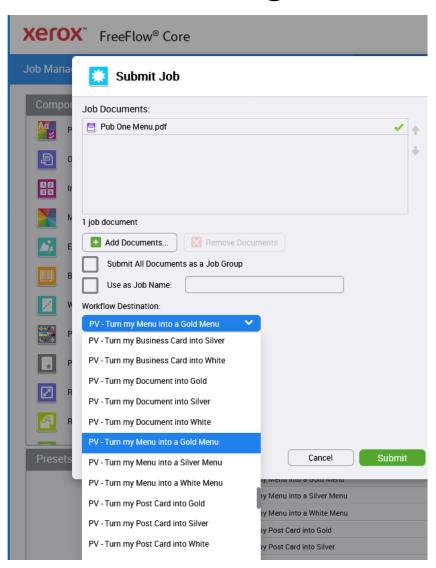

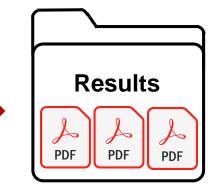

Automatically Receives
Your Resultant PDF
N-Up on
12x18 or SRA3

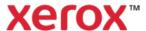

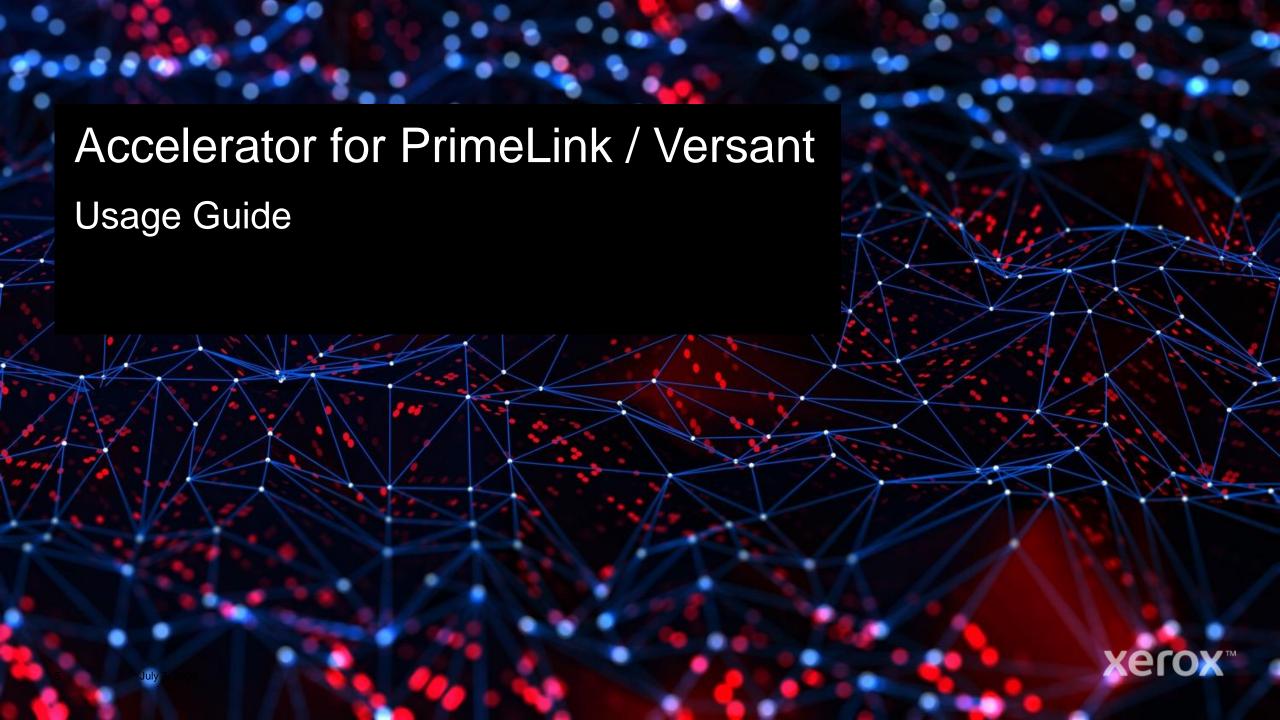

# I want to... Make my Business Card Shine with GOLD

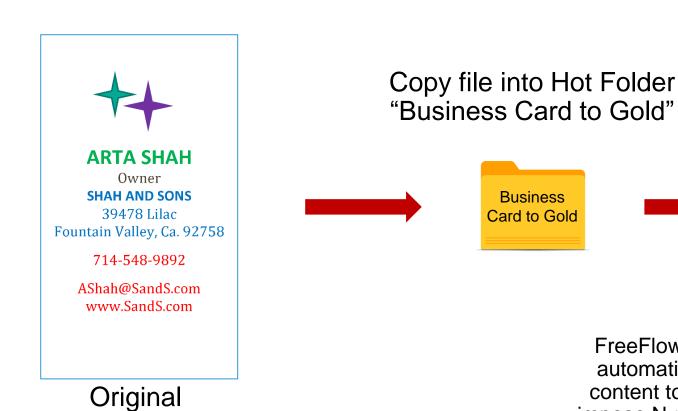

1-up Business Card

FreeFlow Core will automatically map content to Gold and impose N-up on Press Sheet.

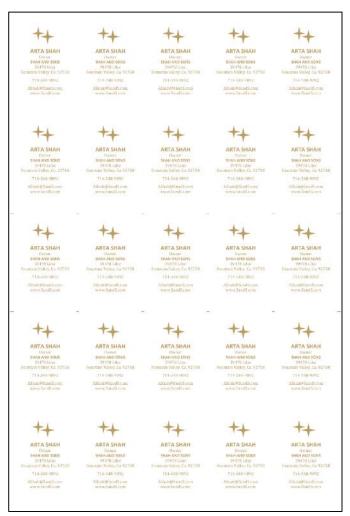

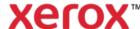

# I want to... Make my Business Card Shine with Silver

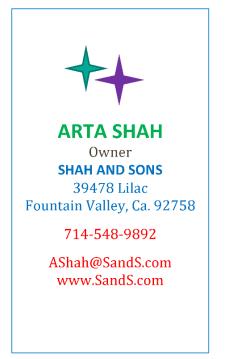

Original
1-up Business Card

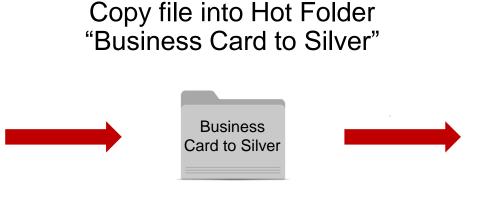

FreeFlow Core will automatically map content to Silver and impose N-up on Press Sheet.

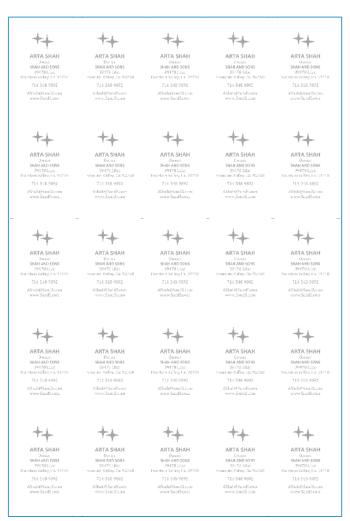

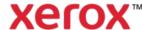

## I want to...

# Make my Business Card Pop with White when printed on dark media

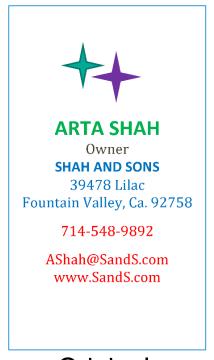

Original
1-up Business Card

Copy file into Hot Folder "Business Card to White"

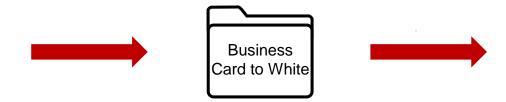

FreeFlow Core will automatically map content to White and impose N-up on Press Sheet.

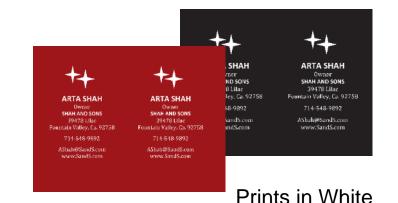

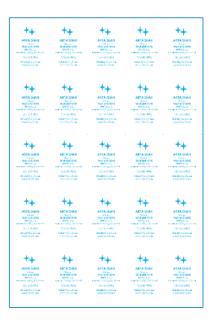

Displays in Cyan for viewing with Acrobat

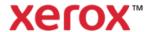

# I want to... Enhance my Poster by Enhancing my SPOT colors

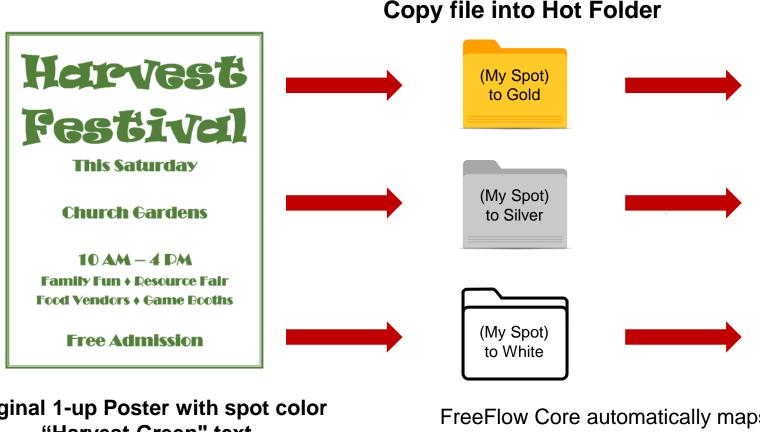

Original 1-up Poster with spot color "Harvest Green" text.
Set SPOT color name in Workflow.

FreeFlow Core automatically maps all Harvest Green SPOT Color to Gold, Silver, or White, and imposes on press sheet.

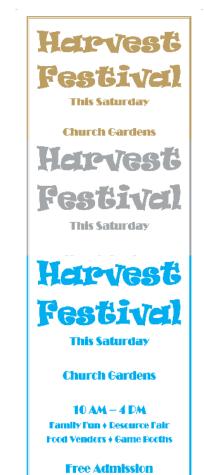

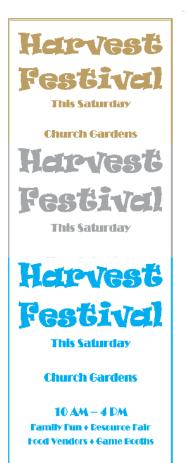

Free Admission

(Note white text shows up onscreen as cyan for viewing purposes) XCIOX™

# I want to... Improve the look of my Menu

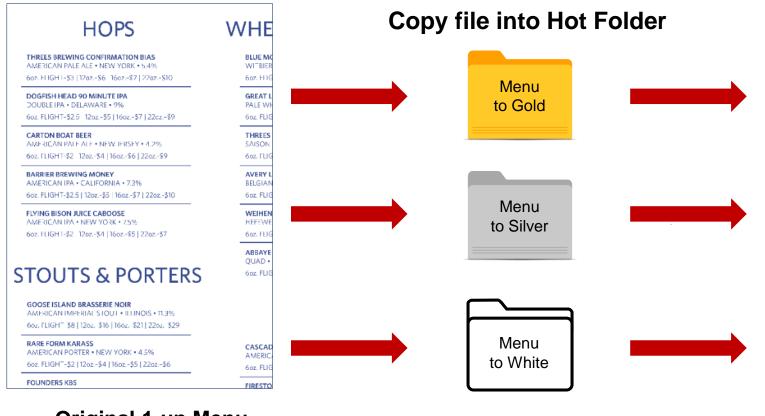

Original 1-up Menu

FreeFlow Core automatically maps Menu content to Gold, Silver, or

White, and imposes on press sheet.

#### **HOPS**

#### THREES BREWING CONFIRMATION BIAS

AMERICAN PALE ALE • NEW YORK • 5.4% 6oz. FLIGHT-\$3 | 12oz.-\$6 | 16oz.-\$7 | 22oz.-\$10

#### DOGFISH HEAD 90 MINUTE IPA

DOUBLE IPA • DELAWARE • 9% 6oz. FLIGHT-\$2.5 | 12oz.-\$5 | 16oz.-\$7 | 22oz.-\$9

#### CARTON BOAT BEER

AMERICAN PALE ALE • NEW JERSEY • 4.2%

#### HOPS

#### THREES BREWING CONFIRMATION BIAS

AMERICAN PALE ALE • NEW YORK • 5.4%

60z. FUGHT-\$3 1120z -\$6 1160z -\$7 1.220z -\$10

#### DOGFISH HEAD 90 MINUTE IPA

DOUBLE IPA + DELAWARE + 9%

6oz. FLIGHT-\$2.5 | 12oz.-\$5 | 16oz.-\$7 | 22oz.-\$9

#### CARTON BOAT BEER

MERICAN PALE ALE + NEW JERSEY + 4.2%

#### HOPS

#### THREES BREWING CONFIRMATION BIAS

AMERICAN PALE ALE • NEW YORK • 5.4% 6oz. FLIGHT-\$3 | 12oz.-\$6 | 16oz.-\$7 | 22oz.-\$10

#### DOGFISH HEAD 90 MINUTE IPA

DOUBLE IPA • DELAWARE • 9%

6oz. FLIGHT-\$2.5 | 12oz.-\$5 | 16oz.-\$7 | 22oz.-\$9

#### CARTON BOAT BEER

AMERICAN PALE ALE • NEW JERSEY • 4.2% 6oz. FLIGHT-\$2 | 12oz.-\$4 | 16oz.-\$6 | 22oz.-\$9

#### BARRIER BREWING MONEY

AMERICAN IPA • CALIFORNIA • 7.3%

-- FUCUT 63 FUA-- 6FUA-- 67U33-- 810

#### WHEATS & BE

#### BLUE MOON BELGIAN WHITE

60z. FLIGHT-\$2 | 120z.-\$4 | 160z.-\$5

#### GREAT LAKES CLOUD CUTTER

PALE WHEAT ALE • OHIO • 5.10%

#### THREES BREWING WANDERING BIT

SAISON • NEW YORK • 6.5%

#### WHEATS & REL

#### BLUE MOON BELGIAN WHITE

WITBIER • COLORADO • 5.4%

GREAT LAKES CLOUD CUTTER
PALE WHEAT ALE • OHIO • 5.10%

6oz. FLIGHT-\$2 | 12oz.-\$4 | 16oz.-\$5 |

THREES BREWING WANDERING BINI

#### WHEATS & BE

#### BLUE MOON BELGIAN WHITE

#### WITBIER • COLORADO • 5.4%

6oz. FLIGHT-\$2 | 12oz.-\$4 | 16oz.-\$5

#### GREAT LAKES CLOUD CUTTER

PALE WHEAT ALE • OHIO • 5.10%

6oz. FLIGHT-\$2 | 12oz.-\$4 | 16oz.-\$5

#### THREES BREWING WANDERING BIN

SAISON • NEW YORK • 6.5%

6oz. FLIGHT-\$4.5 | 12oz.-\$9 | 16oz.-\$'

#### AVERY LILIKO'I KEPOLO

BELGIAN WIT • COLORADO • 5.6%

Z-- FUCUT 00 110-- 07 117-- 00

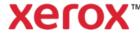

(Note white text shows up onscreen as cyan for viewing purposes)

# I want to... Improve the look of my Post Cards

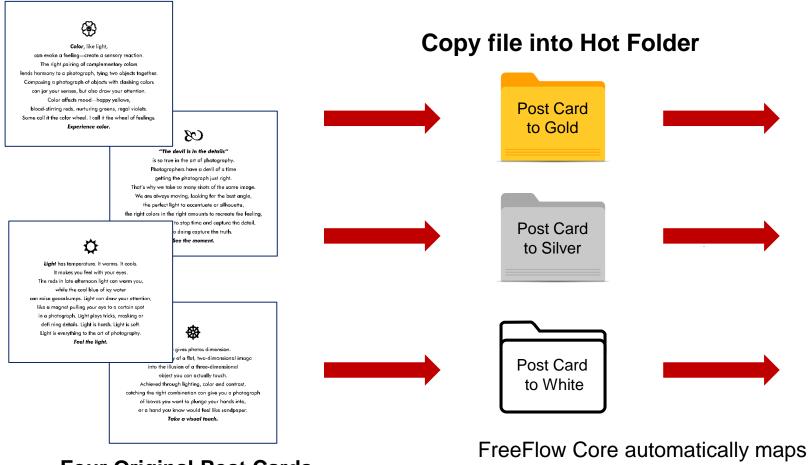

**Four Original Post Cards** 

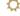

Light has temperature. It warms, It cools, It makes you feel with your eyes. The rods in late afternoon light can wern you, while the cool alue of ity water can raise goarsburnps. Light found from your attention like a magnet pulling your eye to a contain spot in a photograph. Light plays trides, masking or ceff ning details. Light is evens, Light is soft Light is everything to the ort of photography. Feel the fluit.

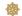

Texture gives photos dimension.

It turns the reality of a flat, two-dimensional image into the illusion of a three-dimensional object you can actually loads.

Achieved through lighting, color and contrast, cathing the right combination can give you a photograph of textes you want to plunge your hands into, are a hand you know would feel I ke sandpaper.

Take a visual fouch.

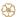

Cofer, like light,
can evoke a feeling—create a sensory reaction.
The right pairing of complementary colors
less's harmony to a photograph, tying two objects together

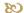

"The devil is in the details"

is so true in the an of photography.
Photographes have a devil of a time
getting the photograph just right.
That's why we take so many shots of the same ima

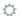

Light has temperature. It warms. It cools.

It makes you feel with your eyes.

The reds in late afternoon light can wern you, while the cool alue at itsy water can raise geanebumps. Light can draw your attention like a magneti pulling your eye to a certain spot in a photograph. Light plays tricks, masking or ceff ining details. Light is even, Light is soft Light is everything to the ort of photography.

Feel the light.

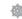

Texture gives photos dimension.

It uns the radily of a flot, two-dimensional image into the illusion of a three-dimensional object you can actually bouch.

Active and through lighting, color and contrast, catching the right combination can give you a photograph of leaves you want to plunge your hands into, ar a hand you know would feel like sandpaper.

Take a visual fouch.

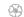

Cofor, like light,
can evoke a feeling—create a sensory reaction.
The right pairing of complementary colors the humany to a photograph, being two phierts tops

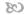

"The devil is in the details"
is so true in the art of photography.
Photographers have a devil of a time
getting the photograph just right.

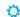

Light has temperarure. It warms, It cooks It makes you feel with your eyes. The reds in late ofternoon light car warm you, while the cool blue of ity water can raise goosehumps. Light can draw your attentio like a magnet pulling your eye to a certain soot in a pho agraph. Light joys tricks, meeking or defining defuils. Light is harsh. Light is soft. Light is everything to the art of photography. Feel the faith.

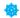

Texture gives photos dimension.

It turns the reality of a flat, two-dimensional image into the illusion of a that, two-dimensional object you can actually touch.

Achieved through lighting, calor and contrast, catching the right combination can give you a photograph of leaves you want to plunge your hands into, or a hand you know would feel like sandpaper.

Take a visual fouch.

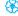

Color, ike light,
can evoke a healing—create a sensory reaction.
The right pairing of complementary colors
lends harmony to a photograph, tying two objects tagether.
Composing a photograph of objects with clashing colors
can jar your senses, but also drew your attention.
Color officits mood—happy yellows,
blood-string reds, noruning greens, regal violets.
Some call if the color wheel Lical if the wheel of feelings.

Post Card contents to Gold, Silver, or

White, and imposes on press sheet.

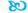

"The devil is in the details"
is so true in the art of photography,
Photographers have a devil of a time
getting the photograph just right.

That's why we take so many shots of the same image,
We are always moving, looking for the best angle.
The perfect light to accentuate or silhouette,
the right colors in the right amounts to recreate the feeling,
the cased moment to stop time and capture the detail,
and in so exing capture the mush.

See the moment.

(Note white text shows up onscreen as cyan for viewing purposes)

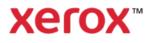

# I want to... Jazz up the look of my document

#### Lorem Ipsom

Lorem ipsum dolor sit amet, consectetur adipiscing elit. Nullam dignissim magna eu libero vestibulum tristique. Aliquam venenatis lacus id condimentum feugiat. Pellentesque convallis urna eu velit faucibus tincidunt a quis odio. Proin maximus nisl luctus massa laoreet, eget pellentesque nisi bibendum. Suspendisse venenatis dignissim eleifend. Ut ut lacinia nulla. Phasellus enim tortor, feugiat eget ullamcorper ut, ultricies ut augue. Nulla pharetra nulla vel orci laoreet, nec rutrum risus pellentesque. Fusce rhoncus tincidunt rutrum. Integer gravida, lacus eget volutpat eleifend, libero erat interdum magna, a varius tellus mauris eu nisl. Ut et cursus eros, id auctor leo. Ut sodales convallis velit at mollis. Curabitur et ligula bibendum, pharetra nisl quis, tristique arcu. Morbi in dapibus mi. Quisque non mauris risus.

#### Vestibulum

Nullam vestibulum tortor nibh, ac aliquet ante pulvinar vel. Nunc ex lorem, mollis vel consectetur et, efficitur scelerisque nunc. Phaseillus quis justo imperdiet, porta neque quis, feugiat turpis. Aenean in dolor elementum, semper odio a, congue est. In et dolor eget ante feugiat commodo quis sed erat. Nullam et orci purus. Maecenas dolor tortor, interdum eu lobortis vel, rutrum ac felis. Cras eu elit vitae risus mattis facilisis. Suspendisse potenti. Curabitur non lorem cursus, molestie nibh quis, pulvinar nulla. Donec tempus nisi faucibus tellus congue, sit amet imperdiet ante scelerisque. Vestibulum vitae gravida nisi. Nam eget nulla enim. Morbi at arcu portitior, vulputate enim sed rutrum felis.

Sed scelerisque dolor ante, eu pellentesque ligula fermentum eget. Phasellus varius est sed augue commodo sodales. Morbi sapien diam, tristique ac metus in, ultrices faucibus dui. Nulla fringilla non ipsum non consectetur. Sed scelerisque, turpis ac consectetur laoreet, magna ipsum pretium turpis, ut elementum lectus nunc sit amet ligula. Cras sed lectus ligula. Vestibulum ante ipsum primis in faucibus orci luctus et ultrices posuere cubilia curae:

Vestibulum cursus nisl id turpis vestibulum molestie a in neque. Cras venenatis non risus et semper. Etiam tempor euismod condimentum. Vivamus quam nisl, congue id ex eget, luctus volutpat massa. Fusce vulputate lacus ipsum, sed sagittis nisl scelerisque vitae. Proin aliquet tellus ut dignissim euismod. Mauris congue libero urna, nec luctus massa gravida sit amet. Proin et turpis vitae ligula gravida imperdiet. Curabitur quis lorem quis risus pellentesque aliquet. Praesent quis tellus id mi tristique egestas.

Aliquam ipsum lacus, aliquam quis posuere nec, tincidunt in diam. Proin efficitur pharetra dignissim. Quisque id massa ac ligula gravida egestas. Nunc ut leo rutrum, volutpat metus at, vehicula mi. Orci varius natoque penatibus et magnis dis parturient montes, nascetur ridiculus mus. Sed eros tellus, fermentum placerat blandit id, rhoncus a lorem. Cras interdum malesuada mi, eget congue erat vehicula id. Aliquam hendrerit nulla a condimentum porta.

#### **Original Document**

# Document to Gold Document to Silver

Document

to White

**Copy file into Hot Folder** 

FreeFlow Core automatically maps
Document content to Gold, Silver, or
White

#### Lorem Ipsom

Lorem ipsum dolor sit amet, consectetur adipiscing elit. Nullam dignissim magna eu libero vestibulum tristique. Aliquam venenatis lacus id condimentum feugiat. Pellentesque convallis uma eu velit faucibus tincidunt a quis odio. Proin maximus nisl luctus massa laoreet, eget pellentesque nisi bibendum. Suspendisse venenatis dignissim eleifend. Ut ut lacinia nulla. Phasellus enim tortor, feugiat eget ullamcorper ut, uttricies ut augue. Nulla pharetra nulla vel orci laoreet, nec rutrum risus pellentesque. Fusce rhoncus tincidunt rutrum. Integer gravida, lacus eget volutpat eleifend, libero erat interdum magna, a varius tellus mauris eu nisl. Ut et cursus eros, id auctor leo. Ut sodales convallis velit at mollis. Curabitur et ligula bibendum, pharetra nisl quis, tristique arcu. Morbi in dapibus mi. Quisque non mauris risus.

#### Vestibulum

Nullam vestibulum tortor nibh, ac aliquet ante pulvinar vel. Nunc ex lorem, mollis vel consectetur et, efficitur scelerisque nunc. Phasellus quis justo imperdiet, porta neque quis, feugiat turpis. Aenean in dolor elementum, semper odio a, congue est. In et dolor

#### Lorem Ipsom

Lorem ipsum dolor sit amet, consectetur adipiscing elit. Nullam dignissim magna eu libero vestibulum tristique. Aliquam venenatis lacus id condimentum feugiat. Pellentesque convallis urna eu velit faucibus tincidunt a quis odio. Proin maximus nisl luctus massa laoreet, eget pellentesque nisi bibendum. Suspendisse venenatis dignissim eleifend. Ut ut lacinia nulla. Phasellus enim tortor, feugiat eget ullamcorper ut, ultricies ut augue. Nulla pharetra nulla vel orci laoreet, nec rutrum risus pellentesque. Fusce rhoncus tincidunt rutrum. Integer gravida, lacus eget volutpat eleifend, libero erat interdum magna, a varius tellus mauris eu nisl. Ut et cursus eros, id auctor leo. Ut sodales convallis velit at mollis. Curabitur et ligula bibendum, pharetra nisl quis, tristique arcu. Morbi in dapibus mi. Quisque non mauris risus.

#### Vestibulum

Nullam vestibulum tortor nibh, ac aliquet ante pulvinar vel. Nunc ex lorem, mollis vel consectetur et, efficitur scelerisque nunc. Phasellus quis justo imperdiet, porta neque quis, feugiat turpis. Aenean in dolor elementum, semper odio a, conque est. In et dolor

#### Lorem Ipsom

Lorem ipsum dolor sit amet, consectetur adipiscing elit. Nullam dignissim magna eu libero vestibulum tristique. Aliquam venenatis lacus id condimentum feugiat. Pellentesque convallis urna eu velit faucibus tincidunt a quis odio. Proin maximus nisl luctus massa laoreet, eget pellentesque nisi bibendum. Suspendisse venenatis dignissim eleifend. Ut ut lacinia nulla. Phasellus enim tortor, feugiat eget ullamcorper ut, ultricies ut augue. Nulla pharetra nulla vel orci laoreet, nec rutrum risus pellentesque. Fusce rhoncus tincidunt rutrum. Integer gravida, lacus eget volutpat eleifend, libero erat interdum magna, a varius tellus mauris eu nisl. Ut et cursus eros, id auctor leo. Ut sodales convallis velit at mollis. Curabitur et ligula bibendum, pharetra nisl quis, tristique arcu. Morbi in dapibus mi. Quisque non mauris risus.

#### Vestibulum

Nullam vestibulum tortor nibh, ac aliquet ante pulvinar vel. Nunc ex lorem, mollis vel consectetur et, efficitur scelerisque nunc. Phasellus quis justo imperdiet, porta neque quis, feugiat turpis. Aenean in dolor elementum, semper odio a, congue est. In et dolor

(Note white text shows up onscreen as cyan for viewing purposes)

## I want to...

## To make my Fluorescents POP! But my Blacks are CMYK Rich Black

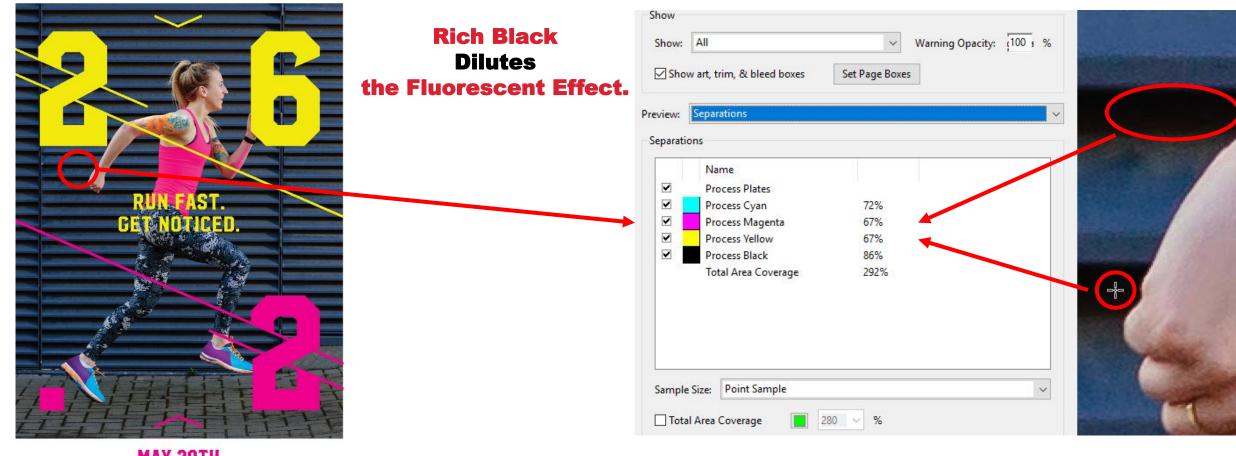

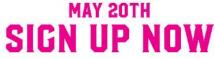

**Original Document** 

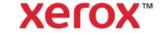

## I want to...

To make my Fluorescents POP! Use FreeFlow Core to Convert to Pure K.

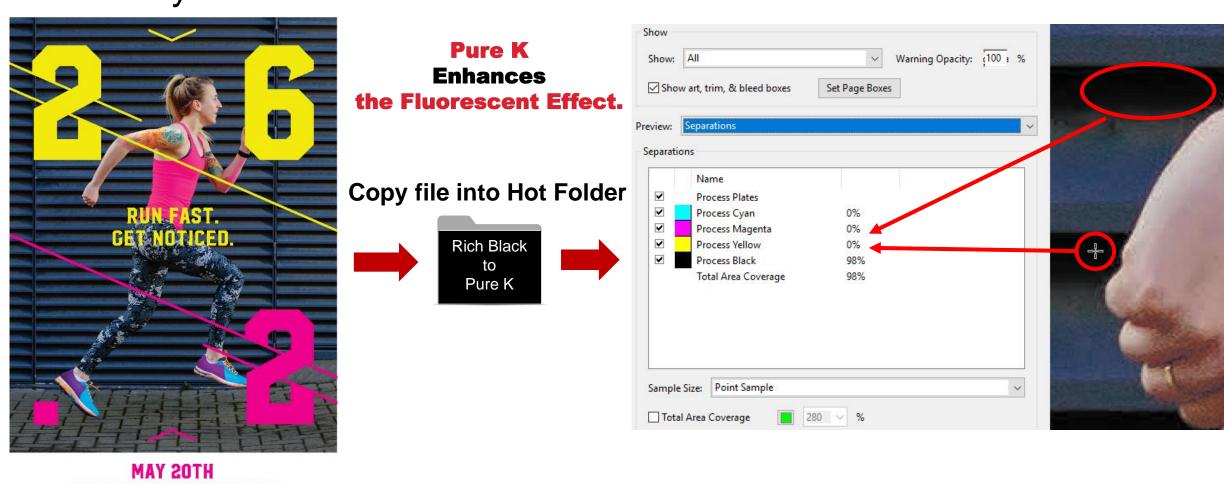

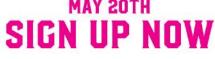

**Original Document** 

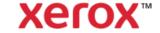

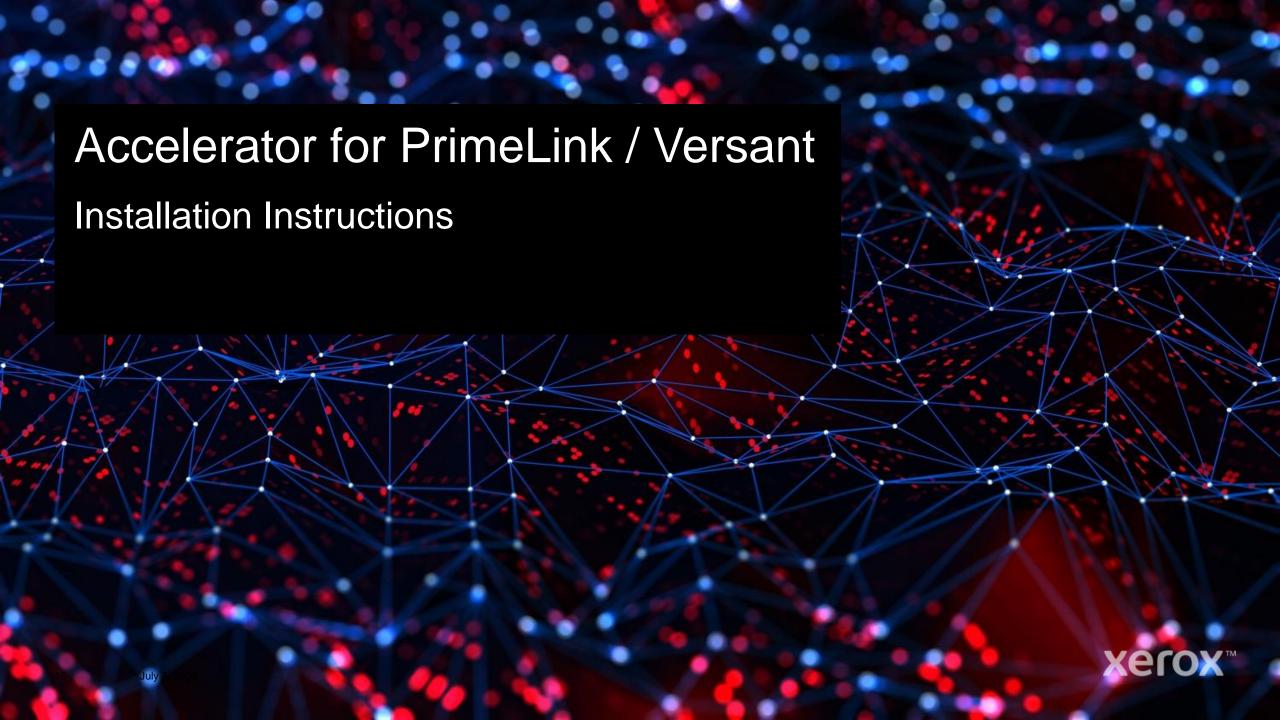

## Install Instructions

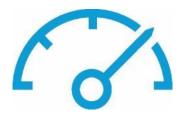

- 1. Log out of FreeFlow Core
- 2. Unzip to the FreeFlow Core Desktop
- 3. Execute either
  - a. "Accelerator for PrimeLink Versant Install Imperial.bat" Imposes to 12x18
    or
  - b. "Accelerator for PrimeLink Versant Install Metric.bat" Imposes to SRA3
- 4. The files will be placed in a folder on the desktop called: **PrimeLink and Versant Samples**

Continues next page

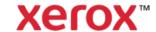

## Install Instructions – Post Install

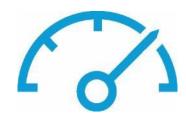

- 4. Open the Folder: PrimeLink and Versant Samples
- 5. Arrange the files on the desktop as:

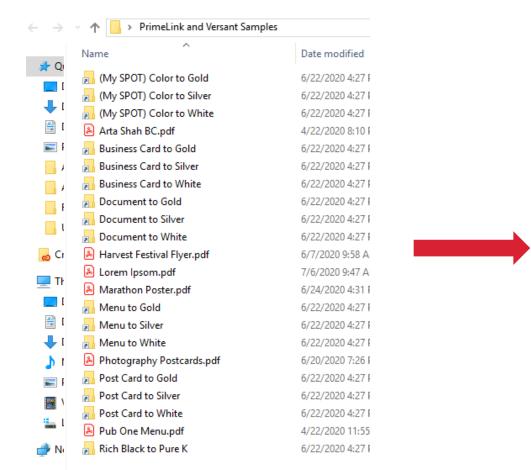

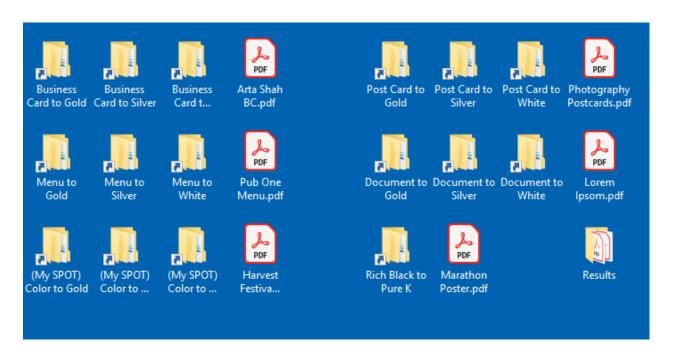

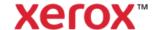

## **Workflow Definitions**

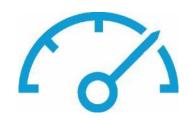

| Application         | Workflow                                                                                                    | Workflow Steps                                                                                                    |              |                                                                               |
|---------------------|----------------------------------------------------------------------------------------------------|----------------------------------------------------------------------------------------------------|--------------|-------------------------------------------------------------------------------|
| Business Cards      | PV – Turn my Business Card into Gold<br>PV – Turn my Business Card into Silver<br>PV – Turn my Business Card into White | PV – Turn All Colors into Gold,<br>PV – Turn All Colors into Silver,<br>PV – Turn All Colors into White,                            | PV – Max Up, | Save PV Results – Gold<br>Save PV Results - Silver<br>Save PV Results – White |
| Menu                | PV – Turn my Menu into Gold<br>PV – Turn my Menu into Silver<br>PV – Turn my Menu into White                            | PV – Turn All Colors into Gold,<br>PV – Turn All Colors into Silver,<br>PV – Turn All Colors into White,                            | PV – Max Up, | Save PV Results – Gold<br>Save PV Results - Silver<br>Save PV Results - White |
| Spot Color Document | PV – Turn (My SPOT) Color to Gold<br>PV – Turn (My SPOT) Color to Silver<br>PV – Turn (My SPOT) Color to White          | PV – Turn (HarvestGreen) SPOT into Gold,<br>PV – Turn (HarvestGreen) SPOT into Silver,<br>PV – Turn (HarvestGreen) SPOT into White, | PV – Max Up, | Save PV Results – Gold<br>Save PV Results - Silver<br>Save PV Results - White |
| Post Cards          | PV – Turn my Post Card into Gold<br>PV – Turn my Post Card into Silver<br>PV – Turn my Post Card into White             | PV – Turn All Colors into Gold,<br>PV – Turn All Colors into Silver,<br>PV – Turn All Colors into White,                            | PV – Max Up, | Save PV Results – Gold<br>Save PV Results - Silver<br>Save PV Results - White |
| Document            | PV – Turn my Document into Gold                                                                                         | PV – Turn All Colors into Gold,<br>PV – Turn All Colors into Silver,<br>PV – Turn All Colors into White,                            |              | Save PV Results – Gold<br>Save PV Results - Silver<br>Save PV Results - White |
| Rich Black Document | PV – Turn Rich Black into Pure K                                                                                        | PV – PV – Rich Black to Pure K,                                                                                                    | PV – Max Up, | Save PV Results                                                               |

<sup>\*</sup> Note: PV – Max Up sets imposition size of 12x18 or SRA3 and can be modified as needed

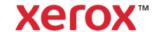